## **Содержание.**

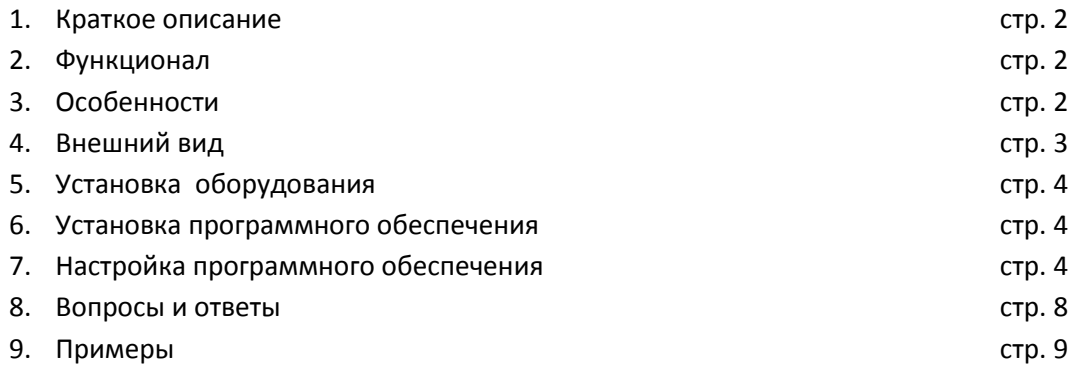

# **1.Краткое описание.**

Устройство является новейшей разработкой высокоинтеллектуального и многофункционального сетевого аудио интерфейса.

LPA-TR88 предназначен для передачи аудио сигналов в сети Ethernet по интерфейсу Cobranet.

## **2.Функционал.**

Устройство поставляется с программным обеспечением на компакт-диске. После того, как LPA-TR88 соединяется с источником питания, к входам/выходам аудио подключены сторонние устройства, настройка реализуется посредством программного обеспечения. Кроме того, доступно дистанционная настройка.

Устройство имеет четыре входных звуковых канала, при этом каждый из них изолирован от друг от друга, что позволяет ввод аудиосигналов по всем каналам одновременно.

Устройство имеет восемь выходных аудиоканалов. Номером порта аудио выхода можно управлять после установки соответствующего программного обеспечения.

Устройство использует интерфейс Cobranet для передачи звука по сети и реализовывает синхронный вывод нескольких аудиосигналов, удаленных друг от друга.

В LPA-TR88 реализована синхронизация по часам, для передачи звука в реальном времени.

# **3.Особенности.**

1. LPA-TR88 настраивается при помощи программного обеспечения. Есть только индикатор питания, индикатор сетевого порта.

2. После настройки LPA-TR88 сохраняет работоспособность без участия компьютера.

3. Программное обеспечение, используемое в LPA-TR88 , имеет интуитивно понятный интерфейс.

## **4.Внешний вид**

*Вид передней панели:*

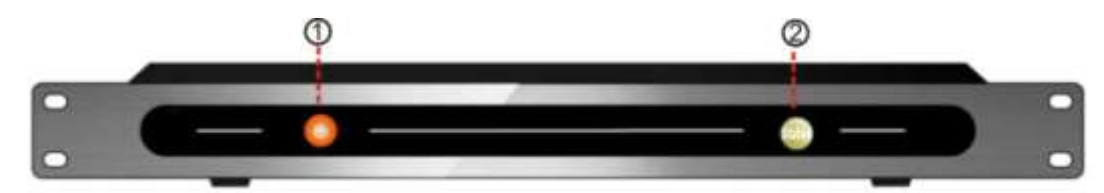

(1) Индикатор питания

(2) Индикатор сети Ethernet

### *Вид задней панели:*

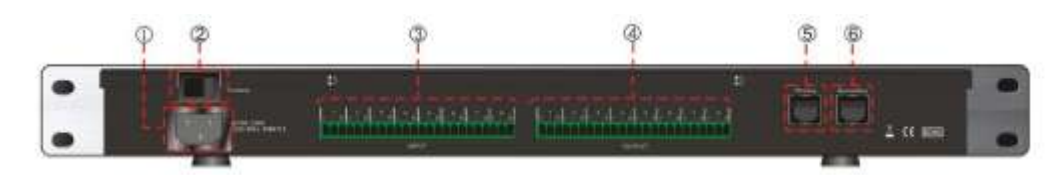

- 1) Разъем питания
- 1) Выключатель питания
- 3) Четыре аналоговых аудио входа
- 4) Восемь аналоговых аудио выходов
- 5) Главный сетевой порт Ethernet
- 6) Вспомогательный сетевой порт Ethernet

## **5.Установка оборудования**

- 1. Кабель аудиовхода и разъем
- 2. Кабель аудиовыхода и разъем
- 3. Прокладка сети

Если возможно, то рекомендуется использовать главный и вспомогательные порты в двух независимых сетях Ethernet, чтобы повысить надежность системы в целом.

4. Источник питания постоянного тока

# **6.Установка программного обеспечения**

- 1. winpcap.exe устанавливается в первую очередь
- 2. Установите cobranet\_setup.msi

## **7.Настройки программы**

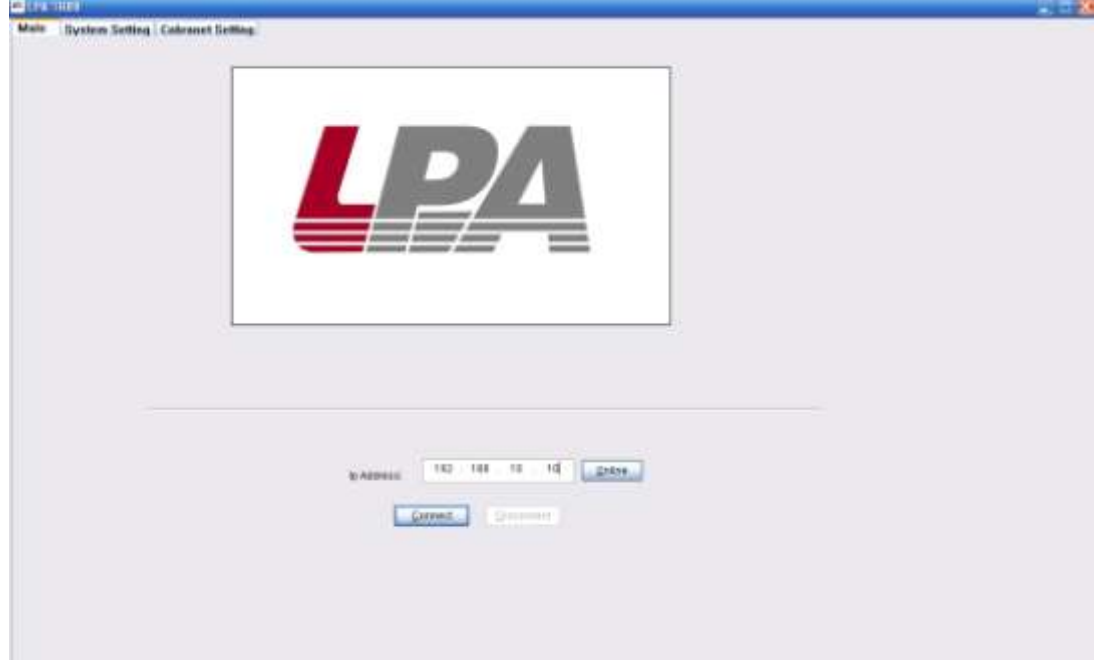

### **7.1. Подключение устройств (Device Connection)**

Правильно подключите устройство, запустите программу, выберите пункт "Main" и нажмите кнопку "Online" для отображения существующих сетевых устройств. Выберите Ваше устройство, соответствующее IP-адресу. После успешного соединения, в строке состояния будет отображаться "Connected". Или введите IP-адрес устройства, которому вы хотите подключиться в виде "xxx.xxx.xxx.xxx" и нажмите кнопку "Connect". В то же время кнопка «Connect» становится недоступной.

Учтите, что Ваш компьютер должен находится в том же сегменте сети Ethernet, что и LPA-TR88.

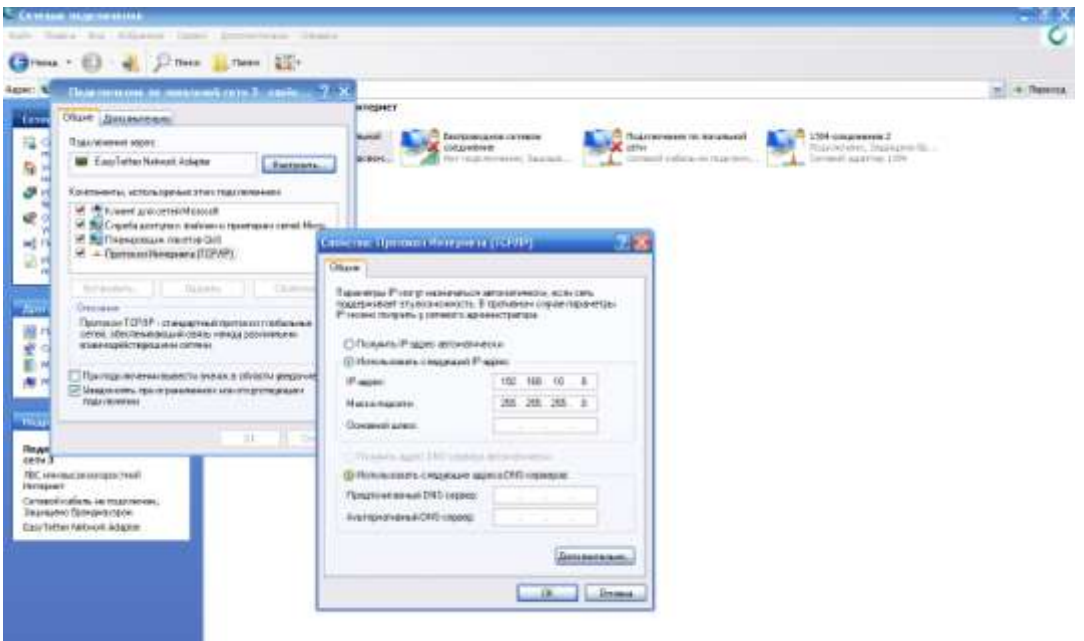

## **7.2. Настройки системы (System Settings)**

Настройки системы отображают информацию о режиме приоритета и IP-адрес.

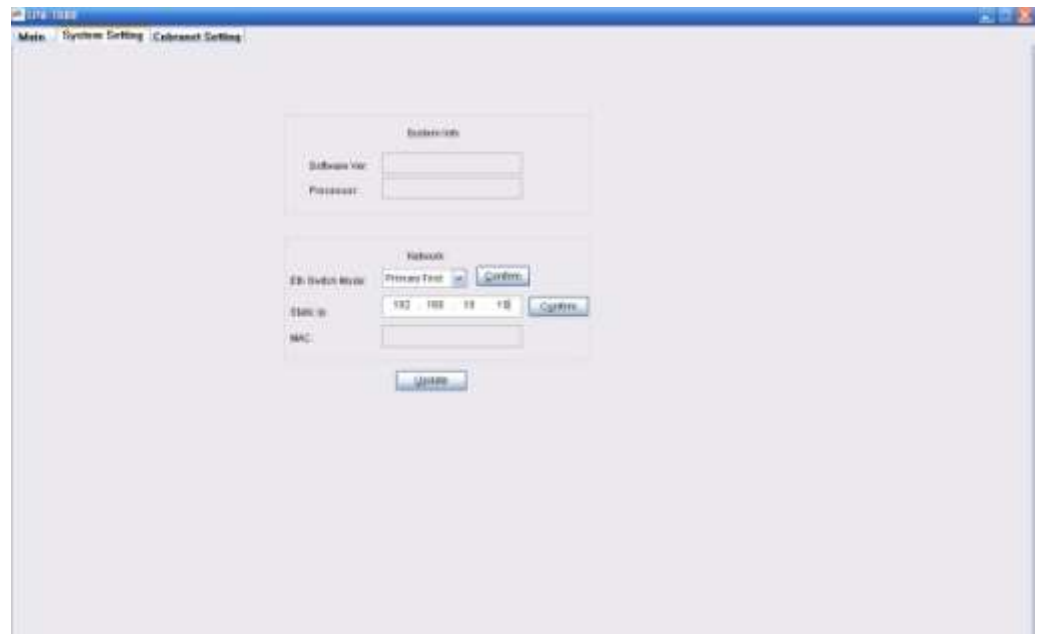

#### 1. Изменение сетевого адреса

Измените "IP address" в окне "System Setting" на новый адрес, а затем нажмите кнопку "Confirm" в правой части окна.

**Примечание:** Если адрес будет изменен, убедитесь, что Ваш компьютер тоже использует новый адрес, чтобы подключиться, и выполнить другие настройки.

#### 2. Изменение режима приоритета

Выбирайте разные режимы сетевого подключения, соответствующие главному и вспомогательному портам сети.

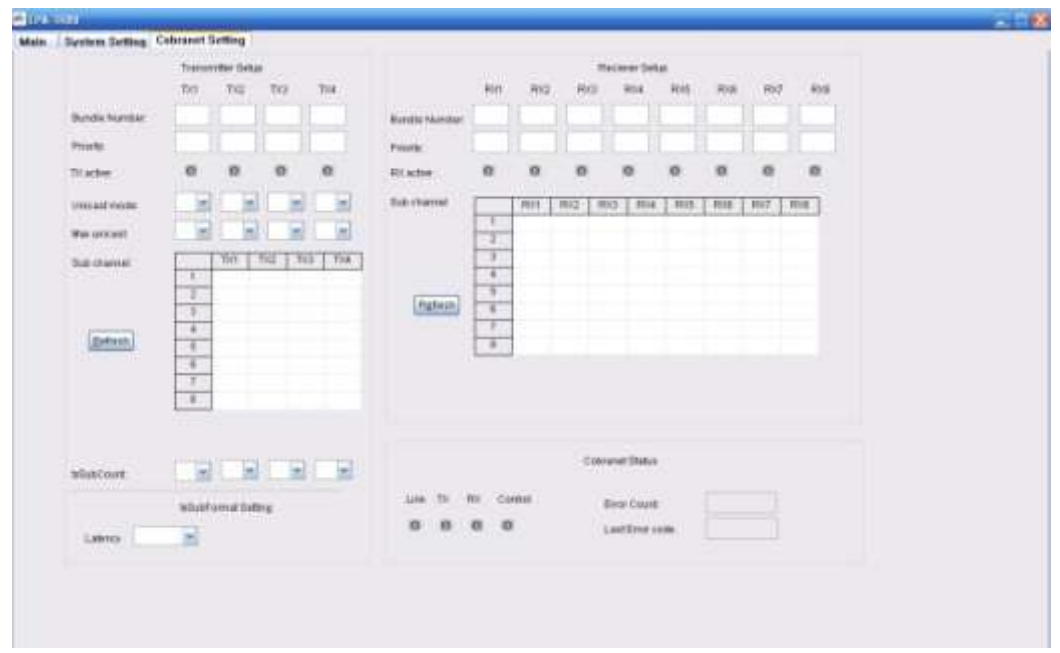

### **7.3. Настройки CobraNet (CobraNet Settings)**

1. Параметры отправителя (входные аудио сигналы):

Bundle number: разрешено устанавливать, до 4 Bundle-номеров для отправки в каждом устройстве LPA-TR88. 0 является недопустимым Bundle-номером. Промежуток 1-255 относится к многоадресному цифровому сегменту. Промежуток 256-65279 относится к одноадресному цифровому сегменту. Промежуток 65280-65535 является настраиваемым цифровым сегментом. Введите Bundle-числа в поле ввода, нажмите клавишу ВВОД, а затем ждите ответного результата. Если окно ввода обновилось с новыми данными, это показывает успешную установку (как правило, обновление проходит очень быстро).

Если Вы не занимались инсталляцией сети Ethernet, то рекомендуется использовать Bundleномера промежутка 256-65279.

**Примечание**: передача аудиосигнала производится только, если Bundle-номер передатчика LPA-TR88, совпадает с Bundle-номером приемника LPA-TR88.

Приоритет: Приоритет Bundle-номеров следующий - чем больше значение, тем выше приоритет. Если приоритет одинаков, то применяется принцип "первый пришел - первый обслужен", но это правило действует только тогда, когда пропускной способности сети недостаточно. Диапазон значений Bundle-номеров в этом случае 0-255.

Статус активации: индикатор загорится зеленым, когда есть прием сигнала, и гаснет, когда приема нет.

Unicast mode: N обозначает не-одноадресный режим в то время, как А обозначает одноадресный режим, и это эффективно только тогда, когда Bundle-номер принадлежит самоопределяемому номеру сегмента.

Количество выходных каналов Unicast: максимальное количество одноадресных каналов; эффективно только тогда, когда Bundle-номер принадлежит самоопределяемому номеру сегмента.

Sub-channel: канал, соответствующий Bundle-числу; допускается для каждого Bundle- числа выполнение до 8 каналов аудио данных одновременно. Диапазон значений от 0 до 32. 0 означает "не используется", а 1-32 соответствует 1-32 из аналогового входного сигнала и может быть изменен в соответствии с фактическими обстоятельствами.

**Примечание**: Эффективный диапазон значений для различных модификаций оборудования отличается. Например, LPA-TR88 поддерживает только 4-канальный аналоговый вход, и, следовательно, эффективный диапазон 0-4.

Точность выборки: набор данных для каждого выборочного пункта, причем, чем меньше число, тем ниже точность; значение по умолчанию равно 24. Не рекомендуем изменять его.

Общее количество подканалов: общее количество каналов для передачи, которое соответствует Bundle-числу; по умолчанию 8, не рекомендуем изменять его.

Задержка: длина каждого кадра аудиоданных

Частота дискретизации: частота дискретизации аудиоданных; в настоящее время поддерживается только 48k

### **Настройка параметров получателя (выходные аудиосигналы):**

Bundle number: какой Bundle-номер будет выведен на соответствующий аудиовыход.

Приоритет: Приоритет Bundle-номеров следующий - чем больше значение, тем выше приоритет. Если приоритет одинаков, то применяется принцип "первый пришел - первый обслужен", но это правило действует только тогда, когда пропускной способности сети недостаточно. Диапазон значений Bundle-номеров в этом случае 0-255.

Статус активации: индикатор загорится зеленым, когда есть прием сигнала, и гаснет, когда приема нет.

Sub-channel: канал, соответствующий Bundle-числу; допускается для каждого Bundle- числа выполнение до 8 каналов аудио данных одновременно. Диапазон значений от 0 до 32. 0 означает "не используется", а 1-32 соответствует 1-32 из аналогового входного сигнала и может быть изменен в соответствии с фактическими обстоятельствами.

## **Вопросы и ответы:**

1. **A:** Загружаю программу CobraNet, а затем выскакивает "Пожалуйста, установите первым WinPcap для устройств сканирования"?

**Q:** Для сканирования онлайн устройств необходим WinPcap. Пожалуйста, установите 4.1.1-winpcap.exe, в противном случае, не будет указан адрес при нажатии кнопки "On-Line Device".

2. **A:** После заполнения IP, а затем подключения, мне кажется, что программное обеспечение "умерло" и не активно.

**Q:** Сеть либо слабая, либо занята. Поменяйте кабель устройства или компьютера, перезагрузите устройство.

3. **A:** Устройство уже включено, но отображается "0.0.0.0" и устройство не может быть подключено при нажатии "On-Line Device". Как решить эту проблему? **Q:** По всей видимости, существует какое-то устройство без назначенного IP-адреса. Необходимо

использовать маршрутизатор в сети или использовать tftpd32.exe, включить DHCP-службы, а затем назначить IP-адрес. Для того, чтобы облегчить управление в следующий раз, рекомендуется установить статический IP в "Системных настройках".

4. **A:** "Cobranet Settings" -> Что означают числа, введенные в форму "Sub-Channel"?

**Q:** Числа, введенные в "Sub-Channel" в "Sender Settings", относятся к номеру канала аналогового ввода в пределах от 1 до 32 (включительно). Числа, введенные в "Sub-Channel" в "Receiver Settings", означают количество аналоговых выходных каналов в пределах от 33 до 64 (включительно). 33 соответствует аналоговому выходу 1 и так далее. Bundle-число TX1 из устройства 1 так же, как и RX1 из устройства 2. Это указывает, что аудио канал аналогового входа 2 устройства 1 будет выводиться через аналоговый выход канала 8 (40-32) из устройства 2.

- 5. **A:** Присутствует много шума, но аудио вход в норме. **Q:** В настоящее время устройство может передавать только 4 канала звука. То есть может быть только 4 номера (не ноль) в "Sub-Channel" в пункте "Sender Settings". Увеличение номеров свыше 4 приведет к ухудшению звука.
- 6. **A:** "Cobranet Settings" -> "Device status" Ошибка счетчика номер слишком большой. Однако, звук в норме. Является ли это проблемой? **Q:** Ошибка счетчика - это совокупное количество ошибок, когда устройство включено. Большой номер часто является причиной плохой связи. Рекомендуется проверить все сетевые устройства.
- 7. **A:** CobraNet может быть подключен только сетевым портом.

**Q:** Проверьте кабель, хорошо ли он подключен к главному сетевому порту, или проверьте, возможно, выбран "Вспомогательный сетевой порт" в качестве приоритетного режима настроек программного обеспечения.

Когда программное обеспечение выбирает "интеллектуальный выбор", если главный порт сети в автономном режиме, она обратиться к доступной в настоящее время сети (в данном случае - это вспомогательный порт сети). Даже тогда, когда подключение к главному сетевому порту восстанавливается, соединение не вернется в главный порт сети (если только вспомогательный сетевой порт не перейдет в автономный режим). Проблема может быть решена путем изменения режима приоритета или устранения сбоев в сети.

8. **A:** Устройство и IP-адрес находится в "On-Line Device", но программное обеспечение управления ПК не может подключить это устройство. **Q:** Проверьте, введен ли в поле "IP адрес" IP-адрес, который указан в "On-Line Device" на ПК. Если адрес не введен, добавьте IP-адрес в поле "IP адрес".

## **8.Пример**

Задача – обеспечить централизованную трансляцию музыки, сообщений на территориально распределенном предприятии. То есть, предприятие имеет одно центральное здание, откуда будет транслироваться сообщения, и три здания, куда будут передаваться сообщения. Между зданиями предприятия уже проложена оптика, возможности проложить еще какие-либо коммуникации нет. Все здания оборудованы от СОУЭ различных производителей (Рокстон, InterM, JEDIA), менять СОУЭ экономически невыгодно.

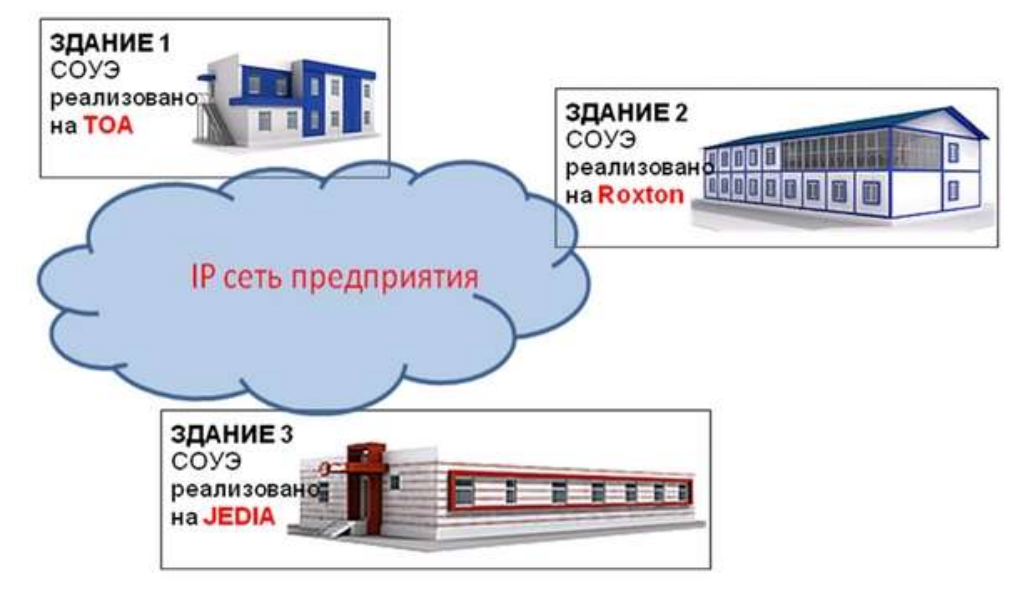

Решение: **будем использовать интерфейс передачи аудиосигнала CobraNet LPA-TR88.**

В главном здании будет установлен микшер-усилитель **[JPA-1120B](http://www.jedia.ru/katalog/nastolnoe/jpa-1120b-jpa-1240b)** с интегрированной платой **JRR-10** и подключенной микрофонной консолью **[JRC-](http://jedia.ru/katalog/microphones/jrc-10)[10](http://jedia.ru/katalog/microphones/jrc-10) [\(JRC-11\)](http://jedia.ru/katalog/microphones/jrc-11).** Четыре выхода усилителя, через конвертор **[JLC-100](http://www.jedia.ru/katalog/microphones/jlc-100)**, будут подключены к четырем линейным входам аудиосигнала **LPA-TR88**.

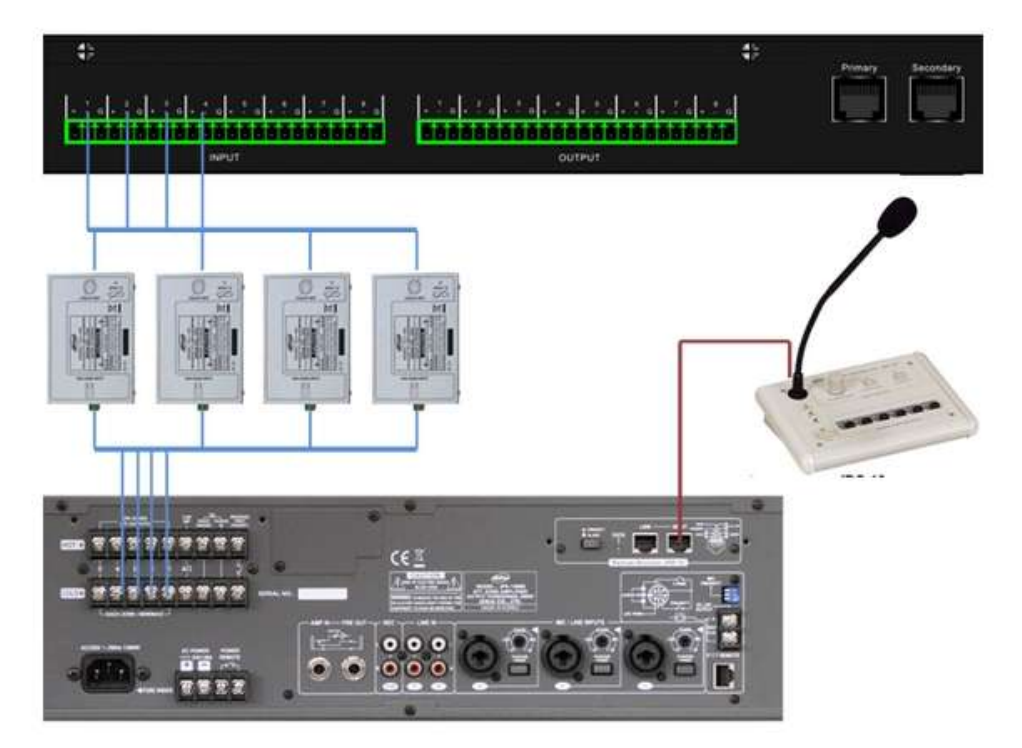

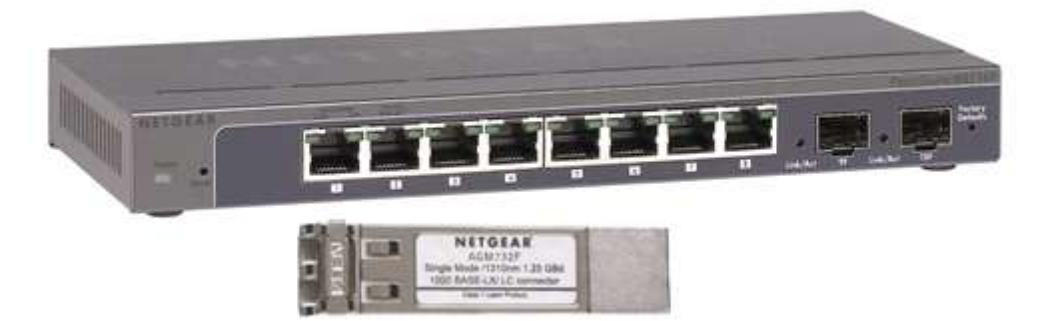

В коммутатор GS110T, гнездо 9Fили 10F, устанавливается оптический модуль **Netgear AGM732F**, что позволит нам организовать связь между<br>коммутаторами, через оптический одномодовый кабель.

Благодаря использованию сетевых технологий, аудиоданные могут быть переданы на большие расстояния**, используя лишь сетевую инфраструктуру предприятия.** Прокладка дополнительных проводов не требуется. В случае необходимости передачи аудиоданных на большие<br>расстояния, можно использовать волоконно-оптические линии связи.

В остальных зданиях будет установлен только интерфейс передачи аудиосигнала **CobraNet LPA-TR88**.

**Аудиовыходы LPA-TR88** будут подключены к приоритетным входам автономных СОУЭ.

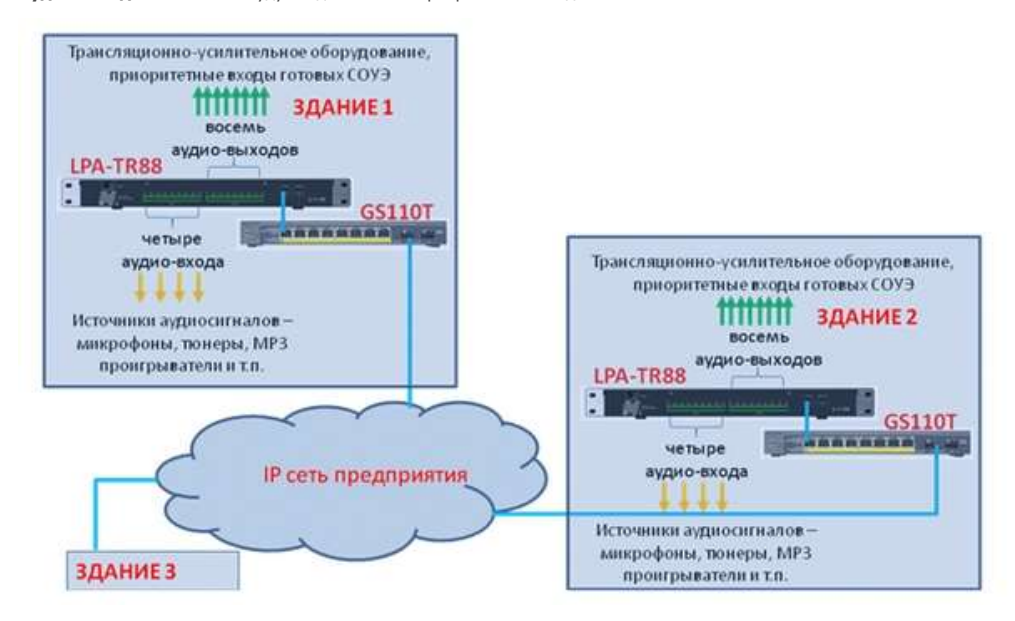

При необходимости обратной связи с этими зданиями можно подключить аудиоисточники ко входам установленных интерфейсов **LPA-TR88**.